## **Check the product version**

You can check the IDERA SQL Compliance Manager version at any time. The product version consists of the release number and build number assigned to SQL Compliance Manager.

## **To check the product version:**

- 1. Start SQL Compliance Manager.
- 2. On the Help menu, click **About SQL Compliance Manager**.
- 3. Click **OK**.

SQL Compliance Manager audits all activity on your server. [Learn more](https://www.idera.com/productssolutions/sqlserver/sqlcompliancemanager) > >

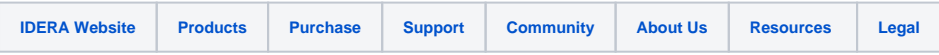